## Personalize Homescreen on Your iOS Device

### 06.24.2015

|iOS 4 - iOS 9|

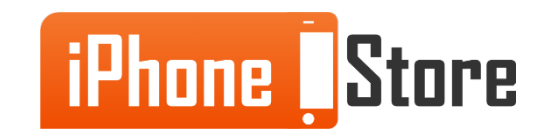

#### **Step 1 - Shop for the Desired Home Screen Online**

A good place to start would be at [Lifehacker](http://lifehacker.com/tag/featured-home-screen) or iTunes. In this board, we recommend App Icon

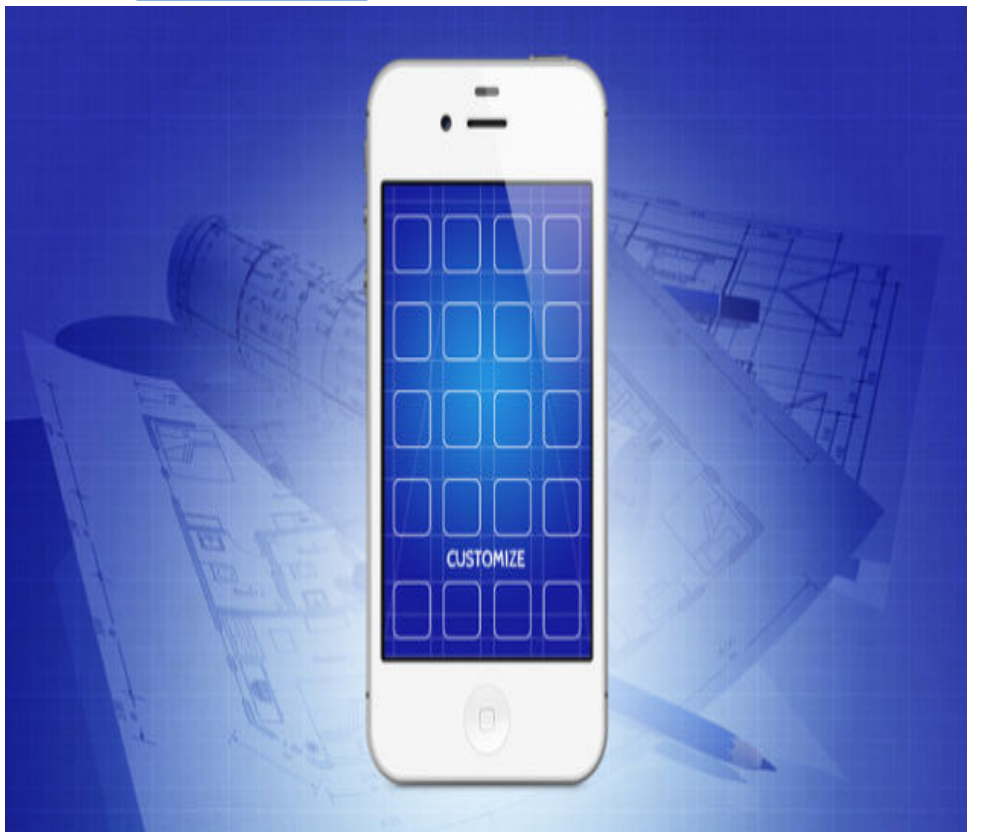

Image courtesy of: [[Lifehacker\]](http://lifehacker.com/tag/featured-home-screen)

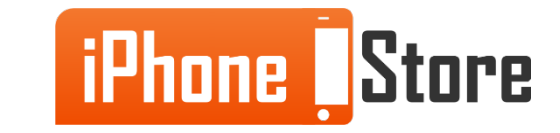

#### **Step 2 - Look for App Icon in iTunes**

[Get](https://itunes.apple.com/ke/app/id510237885?mt=8) the App and Install it on your iOS device.

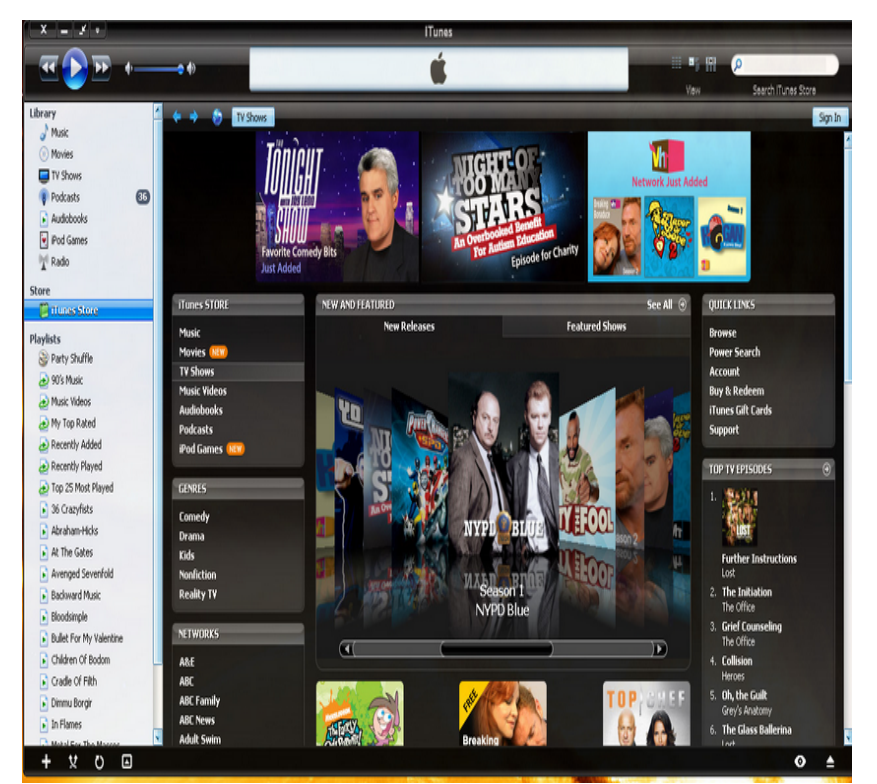

Image courtesy of: [[Vista Style](http://vistastyles.org/wp-content/uploads/2006/10/ivista_1_4_for_itunes_7_by_omniety.jpg)]

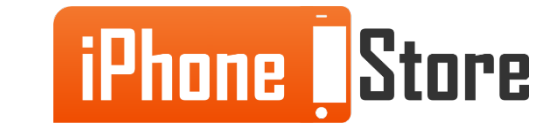

#### **Step 3 - Start by Customizing icons**

Start the app and tap "Style."Select "All" to see the options for customization. You can also play with different color and pattern combinations, to get the icon of your liking.

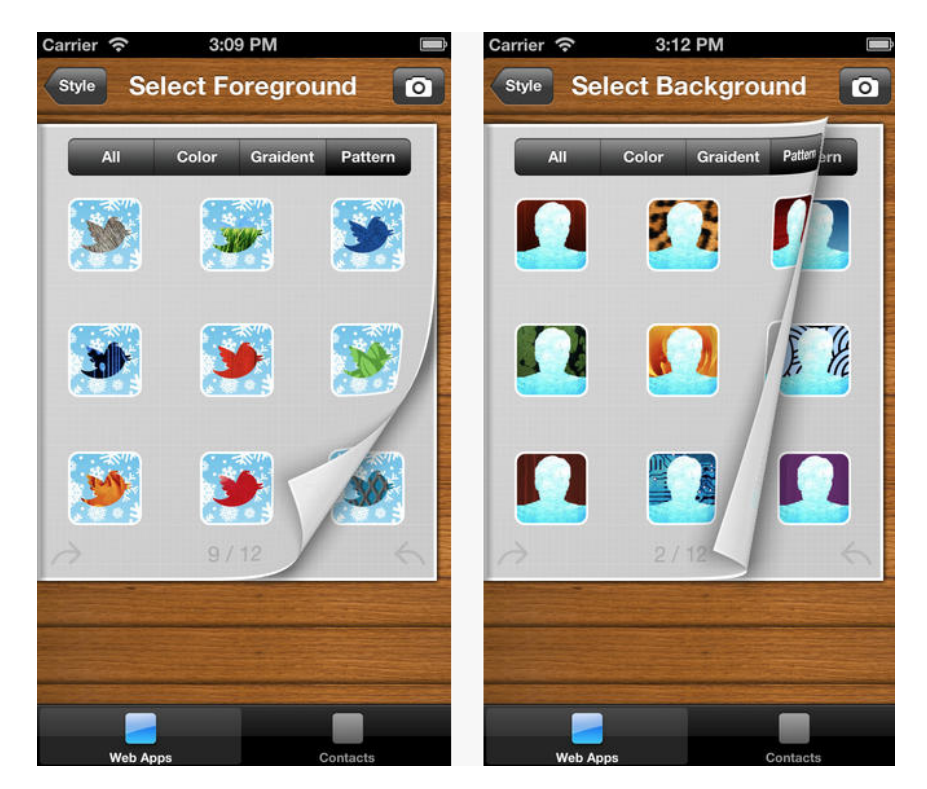

Image courtesy of: [[appicon](http://lifestyle.allwomenstalk.com/cute-apps-to-personalize-your-iphone/3/)]

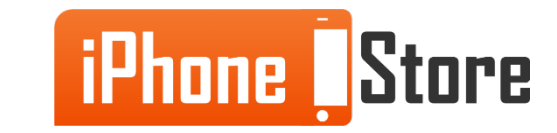

#### **Step 4 - Choose Foreground and Background Styles**

In "Style", tap "Background" to choose a background from your photos, for your home screen. Similarly, tap "foreground" and select your preferred image.

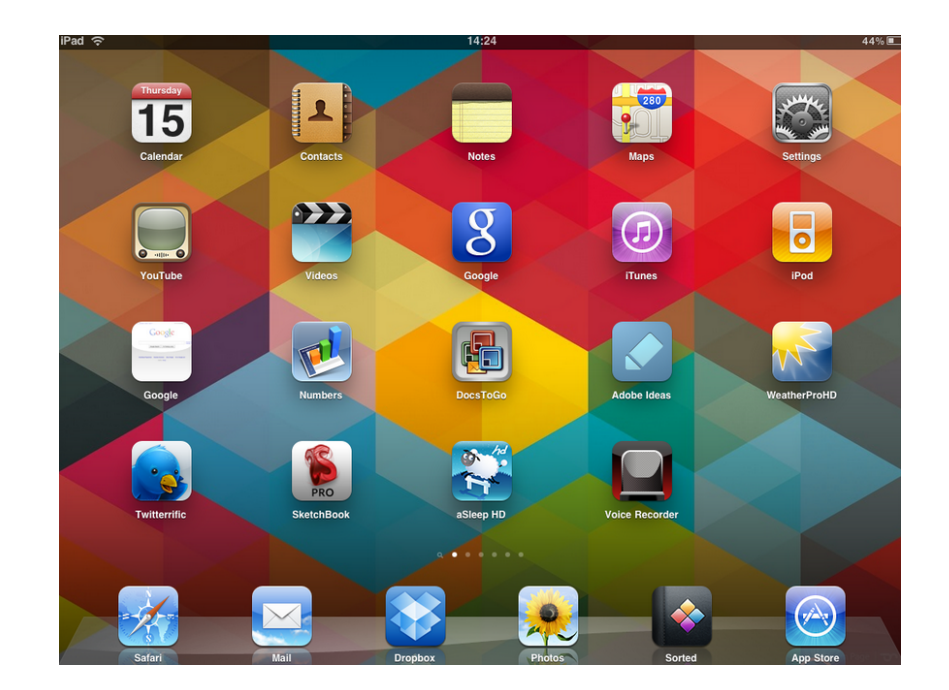

Image courtesy of: [\[Simon C.\]](http://lifestyle.allwomenstalk.com/cute-apps-to-personalize-your-iphone/3/)

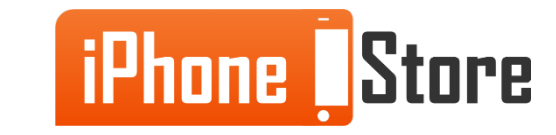

#### **Step 5 - Explore and Share**

Congratulations! You have now customized your home screen. You can now impress your friends and find even more unique icons and background images.

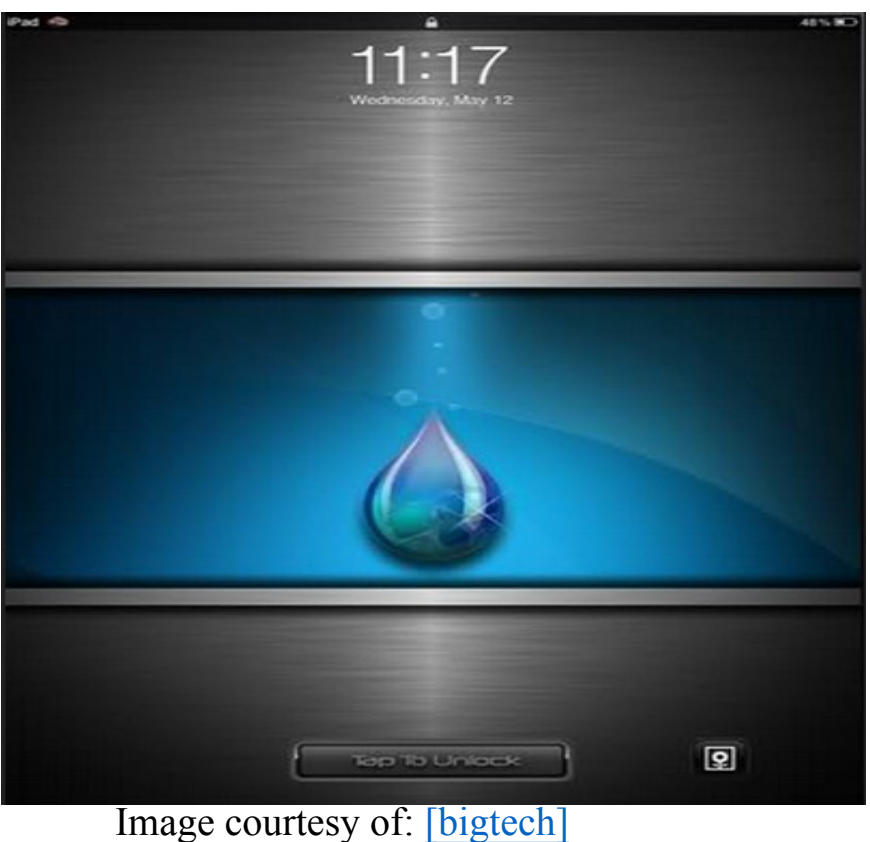

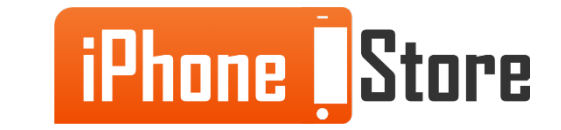

## **Additional Resources**

- [How to Customize Your Phone and Break Away From the Pack](http://lifehacker.com/5991283/how-to-customize-your-iphones-home-screen-and-break-away-from-the-pack)
- [Arrange your iOS Home Screen Any Way You Like](http://www.cnet.com/how-to/arrange-your-ios-home-screen-any-way-you-like-with-makeovr/)
- [Move Icons Anywhere On Your Home Screen Without Jailbreaking](http://ios.wonderhowto.com/how-to/move-app-icons-anywhere-your-iphones-home-screen-without-jailbreaking-0160521/)
- [VIDEO: Customize your iOS 8 Home Screen](https://www.youtube.com/watch?v=kXDATB195C0)

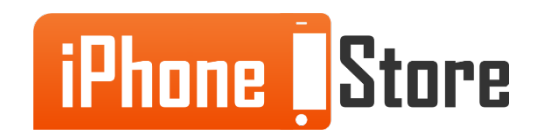

# **References**

- [App Icon's iTunes Page](https://itunes.apple.com/ke/app/id510237885?mt=8)
- [Sample iPad Theme](http://www.biggtech.com/wp-content/uploads/2011/07/iq-brushed-ipad-theme.jpg)
- [Featured Home Screens from Lifehacker](http://lifehacker.com/tag/featured-home-screen)
- [Vista Styles for home screens](http://vistastyles.org/wp-content/uploads/2006/10/ivista_1_4_for_itunes_7_by_omniety.jpg)
- [Custom home screen](http://simoncpage.co.uk/blog/wp-content/uploads/2010/07/photo.png)
- [Support from App Icon](https://itunes.apple.com/ke/app/id510237885?mt=8)

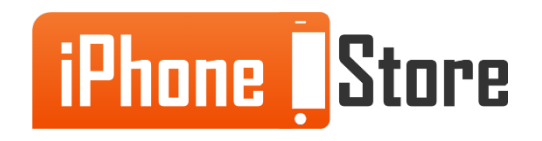

### **Get social with us!**

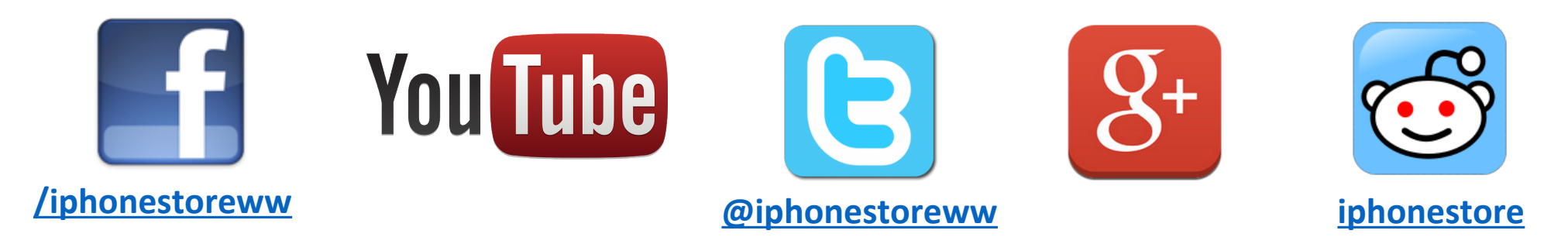

### **Click to Contact Us:**

**[iPhoneStore.com](http://www.iphonestore.com/)**

**[Email us](mailto:support@iphonestore.com)  [support@iphonestore.com](mailto:support@iphonestore.com)**

© 2015 iPhoneStore.com All Rights Reserved

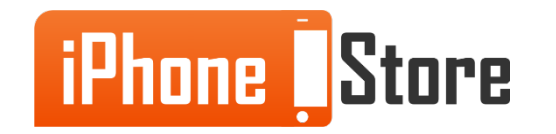